## Oracle Web Service Manager Implementation Guide Oracle FLEXCUBE Release 12.4.0.0.0 [May] [2017]

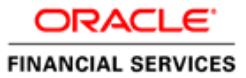

# **Table of Contents**

| 1. | IN  | TRODUCTION                                               | 1-1 |
|----|-----|----------------------------------------------------------|-----|
| 2. | PR  | REREQUISITES                                             | 2-1 |
|    |     | STALLATION                                               |     |
| 4. | AT  | TACHING POLICIES TO THE WEB SERVICE                      | 4-1 |
| 5. | ТЕ  | STING WEB SERVICE WITH POLICIES                          | 5-1 |
|    | 5.1 | TESTING WEB SERVICE THROUGH ENTERPRISE MANAGER           | 5-1 |
|    | 5.2 | TESTING OF WEB SERVICE VIA SOAP UI (EVIWARE SOAPUI3.0.1) |     |

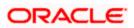

### 1. Introduction

The Oracle Web Services Manager (WSM) Policy Manager is the security and management policy lynchpin for Oracle Fusion Middleware 11*g* Web services. It provides a policy framework to manage and secure Web services consistently across your organization. Oracle WSM can be used by both developers, at design time, and system administrators in production environments. The policy framework is built using the WS-Policy standard

The following list provides examples of specific tasks that you can perform using Oracle WSM:

- Handle WS-Security (for example, encryption, decryption, signing, signature validation, and so on)
- Define authentication and authorization policies against an LDAP directory.
- Generate standard security tokens (such as SAML tokens) to propagate identities across multiple Web services used in a single transaction.
- Segment policies into different namespaces by creating policies within different folders.
- Examine log files.

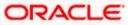

### 2. Prerequisites

This document assumes that the following software are installed and configured properly.

- Oracle SOA Suite 11g
- Oracle Weblogic Server 11g
- Oracle Web Service Manager 11g which comes along with Oracle SOA suite 11g
- eviware soapUI3.0.1 (For testing the web service with policy)

Gateway EJB and Gateway Web Services has to be deployed on weblogic server before attaching policies.

For gateway EJB and gateway Web services deployment please refer to Gateway Installation guide.

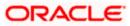

### 3. Installation

For the installation of Oracle SOA 11g and Oracle Weblogic 11g please refer to Installation Guide for Oracle SOA Suite and Getting Started With Installation for Oracle Weblogic Server respectively.

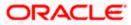

## 4. Attaching policies to the Web Service

The following policy which have been tested with FLEXCUBE services :

- policy:oracle/wss\_username\_token\_service\_policy
- Please follow the procedure mentioned to attach a policy to the web service.

Navigate to the Summary of Deployments page.

| ORACLE WebLogic Server® Administration Console                                                                                            |                   |                                                                                                    |            |            |                           |                          |  |  |  |
|----------------------------------------------------------------------------------------------------|-------------------|----------------------------------------------------------------------------------------------------|------------|------------|---------------------------|--------------------------|--|--|--|
| Change Center                                                                                                    | Hom               | e Log Out Preferences 🔤 Record Help                                                                                                    | Q          | w          | elcome, weblogic          | Connected to: soa_domain |  |  |  |
| View changes and restarts                                                                                                    |                   | Summary of JDBC Data Sources >Summary of Deployments >GW_EJB_Be<br>nents >FCUBSCcyService >Summary of Deployments >FCUBSCcyService                                                                                                    |            |            |                           | mary of                  |  |  |  |
| Configuration editing is enabled. Future<br>changes will automatically be activated as you<br>modify, add or delete items in this domain. |                   | Summary of Deployments Control Monitoring                                                                                                    |            |            |                           |                          |  |  |  |
| Domain Structure                                                                                                    |                   |                                                                                                    |            |            |                           |                          |  |  |  |
| soa_domain                                                                                                    | applica<br>and us | use displays a list of Java EE applications and stand-alone application r<br>tions and modules can be started, stopped, updated (redeployed), or<br>ing the controls on this page.<br>all a new application or module for deployment to targets in this domain<br>all a new application or module for deployment to targets in this domain<br>all a new application or module for deployment to targets in this domain<br>and a new application or module for deployment to targets in this domain<br>and a new application or module for deployment to targets in this domain<br>and a new application or module for deployment to targets in this domain<br>and a new application or module for deployment to targets in the starter of the starter of the st | deleted fr | rom the do | main by first selecting   |                          |  |  |  |
| Data Sources                                                                                                    | 🖗 Custo           | mize this table                                                                                                    |            |            |                           |                          |  |  |  |
| Data Source Factories                                                                                                    | Deploy            | ments                                                                                                    |            |            |                           |                          |  |  |  |
| Persistent Stores<br>Foreign JNDI Providers                                                                                               | Insta             |                                                                                                    |            |            | Showing 1 to 1            | 0 of 26 Previous   Next  |  |  |  |
| XML Registries                                                                                                    |                   | Name 💫                                                                                                    | State      | Health     | Туре                      | Deployment<br>Order      |  |  |  |
| How do I                                                                                                    |                   | 🗑 AqAdapter                                                                                                    | Active     | 🖋 ок       | Resource Adapter          | 324                      |  |  |  |
| Install an Enterprise application     Configure an Enterprise application                                                                 |                   | 🗈 📑 b2bui                                                                                                    | Active     | 🖋 ОК       | Enterprise<br>Application | 313                      |  |  |  |
| Update (redeploy) an Enterprise application                                                                                               |                   |                                                                                                    | Active     | 🖋 ок       | Resource Adapter          | 322                      |  |  |  |
| <ul> <li>Start and stop a deployed Enterprise<br/>application</li> </ul>                                                                  |                   |                                                                                                    | Active     | 🖋 ок       | Enterprise<br>Application | 314                      |  |  |  |
| Monitor the modules of an Enterprise     application                                                                                      |                   | ☑ ODMS Application (11.1.1.1.0)                                                                                                    | Active     | 🖋 ОК       | Web Application           | 190                      |  |  |  |

1. Expand the web service application and click on Web Services link.

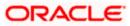

| Update (redeploy) an Enterprise application                              |    |       | ₩ DbAdapter                                  | Active | 🖋 ок | Resource Adapter          | 322                   |
|--------------------------------------------------------------------------|----|-------|----------------------------------------------|--------|------|---------------------------|-----------------------|
| <ul> <li>Start and stop a deployed Enterprise<br/>application</li> </ul> |    |       | Contract ToDoTaskFlow                        | Active | 🖋 ок | Enterprise<br>Application | 314                   |
| <ul> <li>Monitor the modules of an Enterprise<br/>application</li> </ul> |    |       | Oms Application (11.1.1.1.0)                 | Active | 🖋 ок | Web Application           | 190                   |
| Deploy EJB modules     Install a Web application                         | 1  |       | ⊞ []em                                       | Active | 🖋 ок | Enterprise<br>Application | 400                   |
| System Status                                                            |    |       |                                              | Active | 🖋 ОК | Enterprise<br>Application | 100                   |
| Health of Running Servers                                                |    |       | ⊡ Modules                                    |        |      |                           |                       |
| Failed (0)                                                               |    |       | FCUBSCcyService                              |        |      | Web Application           |                       |
| Critical (0)                                                             |    |       | 🗆 EJBs                                       |        |      |                           |                       |
| Overloaded (0)<br>Warning (0)                                            |    |       | None to display                              |        |      |                           |                       |
| OK (2)                                                                   |    |       | Web Services                                 |        |      |                           |                       |
|                                                                          |    |       | (@)FCUBSCcyService                           |        |      | Web Service               |                       |
|                                                                          |    |       | Ø FileAdapter                                | Active | 🖋 ОК | Resource Adapter          | 321                   |
|                                                                          | [  |       | € CFMW Welcome Page Application (11.1.0.0.0) | Active | 🖋 ОК | Enterprise<br>Application | 150                   |
|                                                                          |    |       |                                              | Active | 🖋 ОК | Resource Adapter          | 325                   |
|                                                                          | Ir | nstal | Update Delete Start ¥ Stop ¥                 |        |      | Showing 1 to 10           | of 26 Previous   Next |

2. Navigate to the Configuration tab.

| ORACLE WebLogic Server®                                                                                                    | Administration Console                                                         |                                                                       |                                                                                                    |                          |
|----------------------------------------------------------------------------------------------------|--------------------------------------------------------------------------------|-----------------------------------------------------------------------|----------------------------------------------------------------------------------------------------|--------------------------|
| Change Center                                                                                                    | Home Log Out Preferences                                                       | Record Help                                                           | Q Welcome, weblogic                                                                                                    | Connected to: soa_domain |
| View changes and restarts                                                                                                    |                                                                                | SGW_EJB_Bean >Summary of Deploynt<br>>Summary of Deployments >FCUBSCO | ments >build >Summary of Deployments >FCUBSCc<br>cyService                                                                                                    | cyService >Summary of    |
| Configuration editing is enabled. Future<br>changes will automatically be activated as you<br>modify, add or delete items in this domain. | Settings for FCUBSCcyService                                                   | 2                                                                     |                                                                                                    |                          |
| moury, and or delete items in ans domain.                                                                                                 | Overview Configuration S                                                       |                                                                       |                                                                                                    |                          |
| Domain Structure                                                                                                    |                                                                                |                                                                       |                                                                                                    |                          |
| soa domain                                                                                                    | Java Web Service (JWS) file, w<br>Service.<br>This page displays the general o | which is a Java class that uses JWS me                                | at is available to other systems on a network. It is<br>etadata annotations to specify the shape and be<br>vice, such as the name that appears in the Deplo<br>is packaged, and name that appears in the WSDI | havior of the Web        |
| Data Source Factories                                                                                                    | Deployment Name:                                                               | FCUBSCcyService                                                       | The name of the Web Service<br>Deployments table. More In                                                                                                    |                          |
| Foreign JNDI ProvidersWork ContextsXML RegistriesXML Entity Caches                                                                        | Module Name:                                                                   | FCUBSCcyService.war                                                   | The name of the Web Service<br>file or EJB JAR file depending<br>features it implements. More                                                                                                    | on the Web Service       |
| How do I   • Start and stop a Web Service                                                                                                 | Service Name:                                                                  | FCUBSCcyService                                                       | The name of this Web Service<br>WSDL file that defines the pul<br>Service. More Info                                                                                                    |                          |
| <ul><li>View the Web Service configuration</li><li>View the WSDL of a Web Service</li></ul>                                               |                                                                                |                                                                       |                                                                                                    |                          |

3. Click 'WS-Policy'.

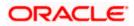

| Configuration editing is enabled. Future<br>changes will automatically be activated as you                                                                | Settings for FCUBSCcyService |                           |                                                                                                    |  |  |  |  |  |  |  |  |
|----------------------------------------------------------------------------------------------------|------------------------------|---------------------------|----------------------------------------------------------------------------------------------------|--|--|--|--|--|--|--|--|
| modify, add or delete items in this domain.                                                                                                    | Overview Configuration Sec   | urity Testing Monitoring  |                                                                                                    |  |  |  |  |  |  |  |  |
| Domain Structure                                                                                                    | General Handlers WSDL        | WS-Policy Port Components |                                                                                                    |  |  |  |  |  |  |  |  |
| soa_domain                                                                                                    |                              |                           |                                                                                                    |  |  |  |  |  |  |  |  |
| ⊕-Environment                                                                                                    | Save                         |                           |                                                                                                    |  |  |  |  |  |  |  |  |
| Deployments                                                                                                    | ouro                         |                           |                                                                                                    |  |  |  |  |  |  |  |  |
| □-Services                                                                                                    |                              |                           |                                                                                                    |  |  |  |  |  |  |  |  |
| H-Messaging Use this page to view the general configuration of this Web Service, such as the type of archive it is packaged in (WAR or EJB JAR), the file |                              |                           |                                                                                                    |  |  |  |  |  |  |  |  |
| E-JDBC that contains the Web Service implementation, and so on.                                                                                           |                              |                           |                                                                                                    |  |  |  |  |  |  |  |  |
| Data Sources                                                                                                    |                              |                           |                                                                                                    |  |  |  |  |  |  |  |  |
| Multi Data Sources                                                                                                    | Name:                        | FCUBSCcyService           | The name of the Web Service. More Info                                                                             |  |  |  |  |  |  |  |  |
| Persistent Stores                                                                                                    |                              |                           |                                                                                                    |  |  |  |  |  |  |  |  |
| Foreign JNDI Providers                                                                                                    | Description:                 | (No value specified)      | Specifies the description of the Web Service. More                                                                 |  |  |  |  |  |  |  |  |
| Work Contexts                                                                                                    |                              |                           | Info                                                                                                    |  |  |  |  |  |  |  |  |
| XML Registries                                                                                                    |                              |                           |                                                                                                    |  |  |  |  |  |  |  |  |
| XML Entity Caches                                                                                                    | Web Service Type:            | JAX-WS 2.1                | The Web Service Type (JAX-WS / JAX-RPC). More<br>Info                                                              |  |  |  |  |  |  |  |  |
| How do I                                                                                                    |                              |                           | 100                                                                                                    |  |  |  |  |  |  |  |  |
| 100 00 1                                                                                                    | Implementation Type:         | WAR                       |                                                                                                    |  |  |  |  |  |  |  |  |
| <ul> <li>Start and stop a Web Service</li> </ul>                                                                                                    | Implementation Type          | TTEN                      |                                                                                                    |  |  |  |  |  |  |  |  |
| <ul> <li>View installed Web Services</li> </ul>                                                                                                    | Implementation Source:       | FCUBSCcvService.war       |                                                                                                    |  |  |  |  |  |  |  |  |
| <ul> <li>View the WSDL of a Web Service</li> </ul>                                                                                                    | Implementation Source.       | r cobbecyber vice.mar     |                                                                                                    |  |  |  |  |  |  |  |  |
| Monitor a Web Service                                                                                                    | 🐼 WSDL Publish File:         |                           | Flag that specifies whether to publish the WSDL of the                                                             |  |  |  |  |  |  |  |  |
|                                                                                                    | a water athis me.            |                           | deployed Web Service for JAX-RPC Web Services. Note                                                                |  |  |  |  |  |  |  |  |
| Install a Web Service                                                                                                    |                              |                           | that JAX-WS Web Services always publish the WSDL.                                                                  |  |  |  |  |  |  |  |  |
|                                                                                                    |                              |                           | Valid values include true or false. If set to true, then the<br>server returns the WSDL upon request using the URL |  |  |  |  |  |  |  |  |
| System Status                                                                                                    |                              |                           | format: service_address?WSDL. If false, then the server                                                            |  |  |  |  |  |  |  |  |
| Health of Running Servers                                                                                                    |                              |                           | returns a 404 code because the WSDL is not available.                                                              |  |  |  |  |  |  |  |  |
|                                                                                                    |                              |                           | The WSDL file is defined by the <wsdl-file> element in<br/>the webservices.xml descriptor, More Info</wsdl-file>   |  |  |  |  |  |  |  |  |

4. Select web service end point of the web service.

|                                                                                 | Administrati                                                                                                    | on Consol                       | е                       |                                 |                       |                                   |                   |                   |               |                            |
|---------------------------------------------------------------------------------|----------------------------------------------------------------------------------------------------|---------------------------------|-------------------------|---------------------------------|-----------------------|-----------------------------------|-------------------|-------------------|---------------|----------------------------|
| Change Center                                                                   | Home                                                                                                    | Log Out Pre                     | eference                | s 📐 Record                      | Help                  |                                   | ٩                 | Web               | come, weblogi | c Connected to: soa_domain |
|                                                                                 |                                                                                                    |                                 |                         |                                 |                       |                                   |                   |                   |               |                            |
| changes will automatically be activated as you                                  | Settings fo                                                                                                    |                                 |                         |                                 |                       |                                   |                   |                   |               |                            |
|                                                                                 | Overview                                                                                                    | Configu                         | ration                  | Security 1                      | Testing               | Monitoring                        |                   |                   |               |                            |
| Domain Structure                                                                | Overview     Configuration     Security     Testing     Monitoring      General     Handlers     WSDL     WS-Policy     Port     Components     polyments     polyments     rices     This page lists the policy files that are associated with the endpoints and operations of this     WebService. The operations are listed below the     endpoint - dick on the + sion to view them. Click on the endpoint or operation name to configure an associated policy file. For example, you                                                                                                    |                                 |                         |                                 |                       |                                   |                   |                   |               |                            |
| >eployments<br>I →-Services<br>II →-Messaging<br>II →-JDBC<br>II →-Data Sources | endpoint<br>can speci                                                                                                    | - click on the<br>fy that the p | e + sign<br>policy file | to view them.<br>applies only f | Click on<br>or inbour | the endpoint on<br>nd (request) S | or operation name | e to configure an |               |                            |
| Data Source Factories                                                           |                                                                                                    |                                 |                         |                                 |                       |                                   |                   |                   | Showing 1     | to 1 of 1 Previous   Next  |
| Persistent Stores<br>Foreign JNDI Providers                                     | Service                                                                                                    | Endpoints                       | s and Op                | perations 🗠                     |                       |                                   |                   |                   |               | Policies                   |
| Work ContextsXML RegistriesXML Entity Caches                                    | Content         changes and restarts         uration editing is enabled. Future<br>is will automatically be activated as you,<br>add or delete items in this domain.         in Structure<br>main<br>ironment<br>lowments<br>wices<br>Messaging<br>JDBC<br>Pota Sources<br>Work Contexts<br>XML Registries<br>XML Registries       Home >Summary of Deployments >GW_EIB_Bean >Summary of Deployments >build >Summary of Deployments >FCUBSCcyService >Summary of<br>Deployments >FCUBSCcyService         WS-Policy       Port Components         Multi Data Sources<br>Work Contexts       This page lists the policy files that are associated with the endpoint or operation name to configure an associated policy file. For example, you<br>can specify that the policy file applies only for inbound (request) SOAP messages, and so on .         WS-Policy Files Associated With This Web Service<br>Detexts       Showing 1 to 1 of 1 Previous Next         VML Registries<br>XML Registries<br>XML Registries       Showing 1 to 1 of 1 Previous Next |                                 |                         |                                 |                       |                                   |                   |                   |               |                            |
| How do I                                                                        |                                                                                                    |                                 |                         |                                 |                       |                                   |                   |                   |               |                            |

5. Select OWSM web service policy and navigate to the next page by clicking on 'Next'.

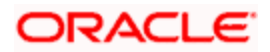

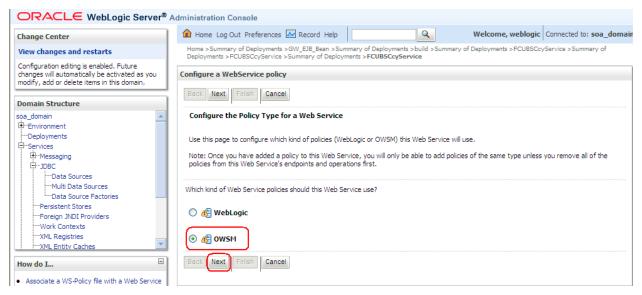

6. Select policy:oracle/wss\_username\_token\_service\_policy and click on finish.

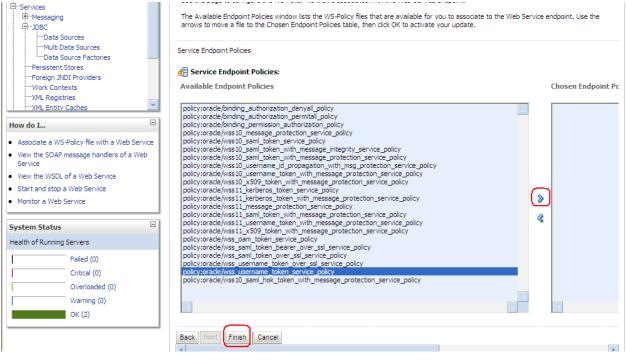

7. Update the plan.xml.

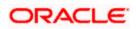

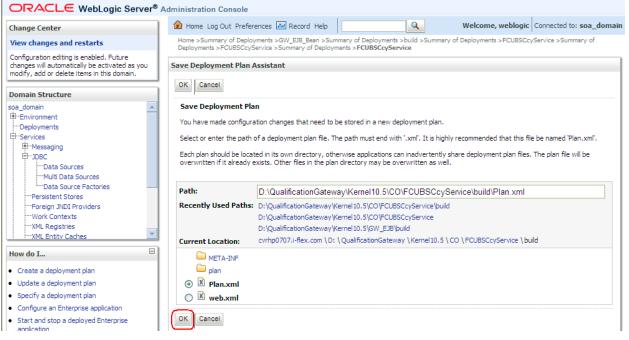

8. Click on Deployment to restart the application to reflect the plan.

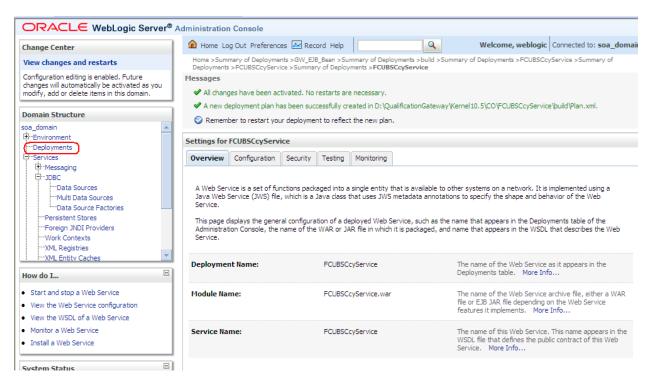

Stopping the application.

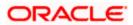

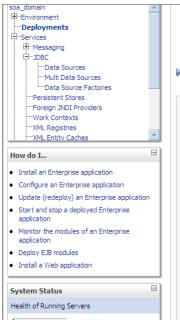

This page displays a list of Java EE applications and stand-alone application modules that have been installed to this domain. Installed applications and modules can be started, stopped, updated (redeployed), or deleted from the domain by first selecting the application name and using the controls on this page.

To install a new application or module for deployment to targets in this domain, click the Install button.

#### Customize this table

#### Deployments

| Insta | II Update Delete Start ~ | Stop 🛩                                 |           |         | Showing 1 to 10           | of 26 Previous   Next |
|-------|--------------------------|----------------------------------------|-----------|---------|---------------------------|-----------------------|
|       | Name 🗠 🔰                 | When work completes                    |           |         | Туре                      | Deployment            |
|       |                          | Force Stop Now                         |           |         |                           | Order                 |
|       | \overline AqAdapter      | Stop, but continue servicing administr | ation req | uests ( | Resource Adapter          | 324                   |
|       | 🗉 📑 b2bui                |                                        | Active    | 🖋 ок    | Enterprise<br>Application | 313                   |
|       | DbAdapter                |                                        | Active    | 🖋 ок    | Resource Adapter          | 322                   |
|       |                          |                                        | Active    | 🖋 ок    | Enterprise<br>Application | 314                   |
|       |                          | 1.0)                                   | Active    | 🖋 ок    | Web Application           | 190                   |
|       | ⊡ [Bem                   |                                        | Active    | 🖋 ОК    | Enterprise<br>Application | 400                   |
|       | ■ FCUBSCcyService        |                                        | Active    | 🖋 ОК    | Enterprise<br>Application | 100                   |
|       |                          |                                        | Active    | 🖋 ок    | Resource Adapter          | 321                   |

#### 10. Starting the application.

| soa_domain ▲<br>⊕-Environment →<br>Deployments →<br>Services →<br>⊕-Messaging →<br>Data Sources →<br>Multi Data Sources →<br>Multi Data Sources →<br>Data Source Factories → | This pa<br>applica<br>and us | Monitoring<br>ge displays a list of Java EE applications and stand-alone application<br>tions and modules can be started, stopped, updated (redeployed), or<br>ing the controls on this page.<br>all a new application or module for deployment to targets in this doma | deleted from | n the doma | ain by first selecting t  |                      |
|----------------------------------------------------------------------------------------------------|------------------------------|----------------------------------------------------------------------------------------------------|--------------|------------|---------------------------|----------------------|
| Persistent Stores<br>Foreign JNDI Providers                                                                                                    | Custo                        | mize this table                                                                                                    |              |            |                           |                      |
| Work Contexts<br>XML Registries<br>XML Entity Caches                                                                                                    | Deploy<br>Instal             |                                                                                                    |              |            | Showing 1 to 10 c         | of 26 Previous   Nex |
| How do I                                                                                                    |                              | Name  Servicing all requests Servicing only administration requests                                                                                                    | State        | Health     | Туре                      | Deployment<br>Order  |
| Install an Enterprise application     Configure an Enterprise application                                                                                                    |                              | ₩ AqAdapter                                                                                                    | Active       | 🖋 ок       | Resource Adapter          | 324                  |
| Update (redeploy) an Enterprise application     Start and stop a deployed Enterprise                                                                                         |                              | 🗄 📑 b2bui                                                                                                    | Active       | 🖋 ок       | Enterprise<br>Application | 313                  |
| <ul><li>application</li><li>Monitor the modules of an Enterprise</li></ul>                                                                                                   |                              | ₩ DbAdapter                                                                                                    | Active       | 🖋 ок       | Resource Adapter          | 322                  |
| application  Deploy EJB modules                                                                                                    |                              |                                                                                                    | Active       | 🖋 ок       | Enterprise<br>Application | 314                  |
| <ul> <li>Install a Web application</li> </ul>                                                                                                    |                              |                                                                                                    | Active       | 🖋 ок       | Web Application           | 190                  |
| System Status                                                                                                    |                              | ⊞ []em                                                                                                    | Active       | 🖋 ок       | Enterprise<br>Application | 400                  |
| Health of Running Servers                                                                                                    |                              |                                                                                                    | Prepared     | 🖋 ок       | Enterprise<br>Application | 100                  |
| Failed (0) Critical (0)                                                                                                    |                              | 🐼 File Adapter                                                                                                    | Active       | 🖋 ок       | Resource Adapter          | 321                  |

11. After starting the application make sure that it is active.

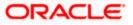

| Domain Structure                                                                    | Summa                                      | ry of Deployme                                                                                                    | ents                  |        |        |                           |                     |
|-------------------------------------------------------------------------------------|--------------------------------------------|----------------------------------------------------------------------------------------------------|-----------------------|--------|--------|---------------------------|---------------------|
| oa_domain                                                                           | Contro                                     | Monitoring                                                                                                    |                       |        |        |                           |                     |
|                                                                                     | applic<br>and u<br>To ins<br>Cust<br>Deplo | This page displays a list of Java EE applications and stand-alone application modules that have been installed to this domain. Instal applications and modules can be started, stopped, updated (redeployed), or deleted from the domain by first selecting the applica and using the controls on this page. To install a new application or module for deployment to targets in this domain, click the Install button. Customize this table Deployments Install Update Delete Start Stop Stop Showing 1 to 10 of 26 Pre |                       |        |        |                           |                     |
|                                                                                     |                                            |                                                                                                    |                       |        |        | Showing 1 to 10           |                     |
| 100 40 1                                                                            |                                            | Name 🖚                                                                                                    |                       | State  | Health | Туре                      | Deployment<br>Order |
| Install an Enterprise application<br>Configure an Enterprise application            |                                            |                                                                                                    |                       | Active | 🖋 ок   | Resource Adapter          | 324                 |
| Update (redeploy) an Enterprise application<br>Start and stop a deployed Enterprise |                                            | 🕀 📑 b2bui                                                                                                    |                       | Active | 🖋 ОК   | Enterprise<br>Application | 313                 |
| application<br>Monitor the modules of an Enterprise                                 |                                            |                                                                                                    |                       | Active | 🖋 ок   | Resource Adapter          | 322                 |
| application<br>Deploy EJB modules                                                   |                                            | 🕀 📑 DefaultTe                                                                                                    | DOTaskFlow            | Active | 🖋 ок   | Enterprise<br>Application | 314                 |
| Install a Web application                                                           |                                            | 🗄 🐻 DMS App                                                                                                    | lication (11.1.1.1.0) | Active | 🖋 ок   | Web Application           | 190                 |
| ystem Status                                                                        |                                            | 🕀 📑 em                                                                                                    |                       | Active | 🖋 ОК   | Enterprise<br>Application | 400                 |
| ealth of Running Servers                                                            |                                            |                                                                                                    |                       | Active | ✓ ок   | Enterprise                | 100                 |

12. Expand the application and click on the web service to verify the policies attached with it.

| Configure an Enterprise application                                      | T T    |                                             |        |      |                           |                       |
|--------------------------------------------------------------------------|--------|---------------------------------------------|--------|------|---------------------------|-----------------------|
| Update (redeploy) an Enterprise application                              |        | 🐼 DbAdapter                                 | Active | 🖋 ОК | Resource Adapter          | 322                   |
| <ul> <li>Start and stop a deployed Enterprise<br/>application</li> </ul> |        |                                             | Active | 🖋 ок | Enterprise<br>Application | 314                   |
| <ul> <li>Monitor the modules of an Enterprise<br/>application</li> </ul> |        | ODMS Application (11.1.1.1.0)               | Active | 🖋 ок | Web Application           | 190                   |
| Deploy EJB modules     Install a Web application                         |        | 🕀 📑 em                                      | Active | ≪ок  | Enterprise<br>Application | 400                   |
| System Status                                                            |        |                                             | Active | 🖋 ок | Enterprise<br>Application | 100                   |
| Health of Running Servers                                                |        | Modules                                     |        |      |                           |                       |
| Failed (0)                                                               |        | FCUBSCcyService                             |        |      | Web Application           |                       |
| Critical (0)                                                             |        | 🗆 EJBs                                      |        |      |                           |                       |
| Overloaded (0)<br>Warning (0)                                            |        | None to display                             |        |      |                           |                       |
| OK (2)                                                                   |        | ⊡ Web Services                              |        |      |                           |                       |
|                                                                          |        | FCUBSCcyService                             |        |      | Web Service               |                       |
|                                                                          |        | 🐼 FileAdapter                               | Active | 🖋 ок | Resource Adapter          | 321                   |
|                                                                          |        | € FMW Welcome Page Application (11.1.0.0.0) | Active | 🖋 ок | Enterprise<br>Application | 150                   |
|                                                                          |        |                                             | Active | 🖋 ОК | Resource Adapter          | 325                   |
|                                                                          | Instal | Update Delete Start V Stop V                |        |      | Showing 1 to 10           | of 26 Previous   Next |
|                                                                          |        |                                             |        |      |                           |                       |
| WebLogic Server Version: 10.3.1.0                                        |        |                                             |        |      |                           |                       |

Copyright © 1996,2009, Oracle and/or its affiliates. All rights reserved. Oracle is a registered trademark of Oracle Corporation and/or its affiliates. Other names may be trademarks of their respective owners.

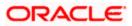

|                                                                                                    | Administration Console                                                                                                    |                                                                                              |                                                                                                    |  |  |  |  |  |
|----------------------------------------------------------------------------------------------------|----------------------------------------------------------------------------------------------------|----------------------------------------------------------------------------------------------|----------------------------------------------------------------------------------------------------|--|--|--|--|--|
| Change Center                                                                                                    | 🙆 Home Log Out Preferences 🔤 Re                                                                                                    | ecord Help                                                                                   | Welcome, weblogic Connected to: soa_domain                                                                                                    |  |  |  |  |  |
| View changes and restarts                                                                                                    | Home >Summary of Deployments >build >Summary of Deployments >FCUBSCcyService >Summary of Deployments >FCUBSCcyService >Summary of Deployments >FCUBSCcyService >Summary of Deployments >FCUBSCcyService |                                                                                              |                                                                                                    |  |  |  |  |  |
| Configuration editing is enabled. Future<br>changes will automatically be activated as you<br>modify, add or delete items in this domain. | Settings for FCUBSCcyService                                                                                                    |                                                                                              |                                                                                                    |  |  |  |  |  |
| Domain Structure                                                                                                    | Overview Configuration Security                                                                                                    | Testing Monitoring                                                                           |                                                                                                    |  |  |  |  |  |
| soa_domain                                                                                                    | Java Web Service (JWS) file, which is a<br>Service.<br>This page displays the general configur.                                                                                                    | a Jāva class that uses JWS metadata annotat<br>ration of a deployed Web Service, such as the | other systems on a network. It is implemented using a<br>ions to specify the shape and behavior of the Web<br>e name that appears in the Deployments table of the<br>d name that appears in the WSDL that describes the Web |  |  |  |  |  |
| Data Source Factories                                                                                                    | Deployment Name:                                                                                                    | FCUBSCcyService                                                                              | The name of the Web Service as it appears in the Deployments table. More Info                                                                                                    |  |  |  |  |  |
| ←Foreign JNDI Providers<br>←Work Contexts<br>←XML Registries<br>←XML Entity Caches                                                        | Module Name:                                                                                                    | FCUBSCcyService.war                                                                          | The name of the Web Service archive file, either a WAR<br>file or EJB JAR file depending on the Web Service<br>features it implements. More Info                                                                            |  |  |  |  |  |
| How do I   • Start and stop a Web Service                                                                                                 | Service Name:                                                                                                    | FCUBSCcyService                                                                              | The name of this Web Service. This name appears in the<br>WSDL file that defines the public contract of this Web<br>Service. More Info                                                                                      |  |  |  |  |  |
| View the Web Service configuration     View the WSDL of a Web Service     Monitor a Web Service     Install a Web Service                 |                                                                                                    |                                                                                              |                                                                                                    |  |  |  |  |  |

| Configure an Enterprise application     Update (redeploy) an Enterprise application                |            | 🐻 DbAdapter                  | Active | 🖋 ок | Resource Adapter               | 322                  |
|----------------------------------------------------------------------------------------------------|------------|------------------------------|--------|------|--------------------------------|----------------------|
| Start and stop a deployed Enterprise<br>application                                                | H          | DefaultToDoTaskFlow          | Active | ✓ ок | Enterprise                     | 314                  |
| Monitor the modules of an Enterprise application                                                   |            | (                            | Active | ≪ ок | Application<br>Web Application | 190                  |
| Deploy EJB modules<br>Install a Web application                                                    |            | œ Toem                       | Active | 🖋 ок | Enterprise<br>Application      | 400                  |
| ystem Status                                                                                       |            | FCUBSCcyService              | Active | 🖋 ок | Enterprise<br>Application      | 100                  |
| ealth of Running Servers                                                                           |            | 🗆 Modules                    |        |      |                                |                      |
| Failed (0)                                                                                         |            | FCUBSCcyService              |        |      | Web Application                |                      |
| Critical (0)                                                                                       |            | 🖂 EJBs                       |        |      |                                |                      |
| Overloaded (0)<br>Warning (0)                                                                      |            | None to display              |        |      |                                |                      |
| OK (2)                                                                                             |            | ⊟ Web Services               |        |      |                                |                      |
|                                                                                                    |            | ( FCUBSCcyService            |        |      | Web Service                    |                      |
|                                                                                                    |            | 👼 FileAdapter                | Active | 🖋 ок | Resource Adapter               | 321                  |
|                                                                                                    |            |                              | Active | 🖋 ок | Enterprise<br>Application      | 150                  |
|                                                                                                    |            |                              | Active | 🖋 ок | Resource Adapter               | 325                  |
|                                                                                                    | Insta      | Update Delete Start V Stop V |        |      | Showing 1 to 10                | of 26 Previous   Nex |
|                                                                                                    |            |                              |        |      |                                |                      |
| WebLogic Server Version: 10.3.1.0<br>Copyright © 1996,2009, Oracle and/or its affiliates. All righ | ts reserve | d.                           |        |      |                                |                      |

syngnt © 1936,2009, Oracle anojor its amiliates. All ingnts reserved. Icle is a registered trademark of Oracle Corporation and/or its affiliates. Other names may be trademarks of their respective owner

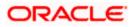

|                                                                                                    | Administrati         | on Consol     | le                      |                              |                        |                                          |                   |                                                                                     |                          |
|----------------------------------------------------------------------------------------------------|----------------------|---------------|-------------------------|------------------------------|------------------------|------------------------------------------|-------------------|-------------------------------------------------------------------------------------|--------------------------|
| Change Center                                                                                                    | 🙆 Home               | Log Out Pre   | eference                | s 🔤 Recor                    | d Help                 |                                          | ٩                 | Welcome, weblogic                                                                   | Connected to: soa_domain |
| View changes and restarts                                                                                                    |                      |               |                         |                              |                        | f Deployments ><br>/ments > <b>FCUBS</b> |                   | Summary of Deployments >FCUB                                                        | SCcyService >Summary of  |
| Configuration editing is enabled. Future<br>changes will automatically be activated as you<br>modify, add or delete items in this domain. | Settings fo          | or FCUBSCo    |                         | se<br>Security               | Testing                | Monitorina                               | )                 |                                                                                     |                          |
| Domain Structure                                                                                                    | overview             |               |                         |                              |                        | Horitoring                               |                   |                                                                                     |                          |
| soa domain                                                                                                    | General              | Handlers      | WSDL                    | WS-Poli                      | r <b>y</b> Por         | t Components                             |                   |                                                                                     |                          |
| Deployments     Services     Houssaging     D-JDBC     Total Sources     Total Sources     Total Sources                                  | endpoint<br>can spec | - click on th | e + sign<br>policy file | to view then<br>applies only | . Click or<br>for inbo | n the endpoint o<br>und (request) S      |                   | of this WebService. The operatio<br>to configure an associated policy<br>nd so on . |                          |
| Data Source Factories                                                                                                    |                      |               |                         |                              |                        |                                          |                   | Showing 1 t                                                                         | o 1 of 1 Previous   Next |
| Persistent Stores<br>Foreign JNDI Providers                                                                                               | Service              | e Endpoints   | s and Op                | oerations 4                  | \$                     |                                          | Policies          |                                                                                     |                          |
| Work Contexts                                                                                                    | FCUBSC               | cyServiceSE   | I                       |                              |                        |                                          | policy:oracle/wss | _username_token_service_policy                                                      |                          |
| XML Registries                                                                                                    |                      |               |                         |                              |                        |                                          |                   | Showing 1 t                                                                         | o 1 of 1 Previous   Next |
| How do I                                                                                                    |                      |               |                         |                              |                        |                                          |                   |                                                                                     |                          |

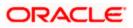

### 5. Testing Web Service with Policies

### 5.1 Testing Web Service through Enterprise Manager

1. Once attaching the policies is finished, login to the enterprise manager (http://hostname:port/em)

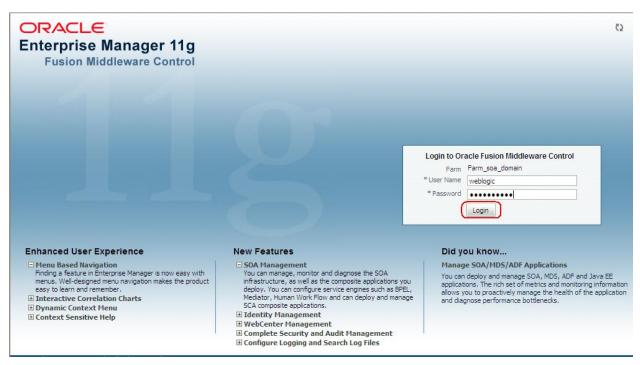

2. Expand the Weblogic Domain and Select the domain (created during SOA installation).

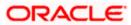

| I →<br>I III Farm_soa_domain                                                             |   | Farm_soa_domain 🗿           |                         |                      | Page Refreshed (                   | Oct 26, 2009 | Logged in as weblo<br>7:58:50 PM GMT+05:30 |
|------------------------------------------------------------------------------------------|---|-----------------------------|-------------------------|----------------------|------------------------------------|--------------|--------------------------------------------|
| Application Deployments     SOA                                                          |   | Deployments                 |                         |                      | Fusion Middleware                  |              | 6                                          |
| WebLogic Domain     WebLogic Domain     Wetadata Repositories     User Messaging Service |   | 100%                        |                         | ■ <sup>Up</sup> (22) | 209<br>60%                         |              | Down<br>(1)<br>Up (4)                      |
|                                                                                          | L | Name                        | Status                  | Target               | Name                               | Status       | Host                                       |
|                                                                                          |   | 🖃 🚞 Application Deployments |                         |                      | 🖃 🛅 WebLogic Domain                |              |                                            |
|                                                                                          |   | 🗉 🚞 Internal Applications   |                         |                      | 🖃 🚽 soa_domain                     |              |                                            |
|                                                                                          | 4 | 표 🚞 Resource Adapters       |                         |                      | AdminServer                        | Ŷ            | cvrhp0707.i-flex                           |
|                                                                                          |   | DefaultToDoTaskFlow         | Û                       | soa_server1          | 🗐 bam_server1                      | -            |                                            |
|                                                                                          |   | FCUBSCcyService             | $\hat{\mathbf{U}}$      | soa_server1          | soa_server1                        | Ŷ            | cvrhp0707.i-flex                           |
|                                                                                          |   | GW_EJB_Bean                 | $\overline{\mathbf{O}}$ | soa_server1          | 🖃 🚞 Metadata Repositories          |              |                                            |
|                                                                                          |   | worklistapp                 | $\overline{\mathbf{U}}$ | soa_server1          | 🚯 mds-owsm                         |              | cvrhp0707.i-flex                           |
|                                                                                          |   | 🖃 🛅 SOA                     |                         |                      | 🐼 mds-soa                          |              | cvrhp0707.i-flex                           |
|                                                                                          |   | 🚟 soa-infra                 | Ŷ                       | soa_server1          | 🖃 🚞 User Messaging Service         |              |                                            |
|                                                                                          |   |                             |                         |                      | usermessagingdriver-email (soa_ser | Ŷ            | cvrhp0707.i-flex                           |
|                                                                                          |   |                             |                         |                      | usermessagingserver (soa_server 1) | Û            | cvrhp0707.i-flex                           |
|                                                                                          |   |                             |                         |                      |                                    |              |                                            |
|                                                                                          |   |                             |                         |                      | Farm Resource Center               |              |                                            |

3. Select Test Web Service link from the fusion middleware control.

|                                                          | Ма | nag  | ger 11g Fusion    | Middlew  | are Control    |      |            |               |                                    |                   |                         | Se              | tup 👻 Help 🗸   | <ul> <li>Log Out</li> </ul> |
|----------------------------------------------------------|----|------|-------------------|----------|----------------|------|------------|---------------|------------------------------------|-------------------|-------------------------|-----------------|----------------|-----------------------------|
| 📑 Farm 🕶   🖓 Topology                                    |    |      |                   |          |                |      |            |               |                                    |                   |                         |                 |                |                             |
| ∃ -                                                      |    | 507  | a_domain 🛈        |          |                |      |            |               |                                    |                   |                         |                 | Logged in a    | s weblogic                  |
| 🖃 📑 Farm_soa_domain                                      |    | 1    | WebLogic Domain   | ~        |                |      |            |               |                                    |                   | Page Refresh            | ed Oct 26, 2009 | 9 8:03:22 PM G | мт+о5:30 С2                 |
| <ul> <li>Application Deployments</li> <li>SOA</li> </ul> |    |      | Home              |          |                |      |            |               |                                    | V                 | Clusters                |                 |                |                             |
| WebLogic Domain     Joa_domain                           |    |      | Logs              |          |                | •    |            |               | and manage<br>1, use the <u>Or</u> |                   | Search                  |                 | Cluster        | Cluster                     |
| 🗄 🛅 Metadata Repositories                                |    |      |                   |          |                |      | Web        | Logic Server  | Administratio                      | <u>acie</u><br>on | Name A                  | Servers         | Address        | Messagir<br>Mode            |
| 표 🚞 User Messaging Service                               |    |      | Port Usage        |          |                |      | Cons       | <u>sole</u> . |                                    |                   | No Clusters found       |                 |                |                             |
|                                                          |    |      | Application Deplo |          |                |      |            |               |                                    |                   | <                       |                 | Ш              |                             |
|                                                          |    |      | SOA Deployment    | ·        |                |      |            |               |                                    | ¥                 | Deployments             |                 |                | =                           |
|                                                          |    |      |                   |          |                | _    |            |               |                                    |                   |                         |                 |                |                             |
|                                                          |    |      | Web Services      |          |                |      | Policies   |               |                                    |                   |                         |                 |                |                             |
|                                                          |    |      | Security          |          |                | •    | Test Web   | Service       |                                    |                   |                         |                 |                |                             |
|                                                          |    |      | Metadata Reposi   | tories   |                |      | Registere  | d Services    | _                                  |                   |                         |                 | 100%           |                             |
|                                                          |    |      | System MBean B    | rowser   |                |      | Platform F | Policy Config | uration                            |                   |                         |                 |                |                             |
|                                                          |    |      | WebLogic Server   | Administ | ration Console |      |            |               |                                    |                   |                         |                 |                |                             |
|                                                          |    |      |                   |          |                | -6   |            |               |                                    | Bear              | Search                  |                 |                |                             |
|                                                          |    | 1971 | General Informat  | tion     |                |      | Listen     | Active        | Request<br>Processina              | Accesses          | Name                    |                 |                | Sta                         |
|                                                          |    |      | -                 |          |                |      | Port       | Sessions      | Time (ms)                          | (per<br>minute)   | Application De          |                 |                |                             |
|                                                          | Ш  | 5    | AdminServer       | Û        | cvrhp0         |      | 7001       | 4             | 0.00                               | 0.00              |                         |                 |                |                             |
|                                                          |    |      | bam_server1       | -        |                |      | Unavail    | Unavail       | Unavailable                        | Unavail           | Contraction Contraction |                 |                |                             |
|                                                          | н. | 8    | soa_server1       | Û        | cvrhp0         |      | 8001       | 0             | 0.00                               | 2.00              | FCUBSCcv                |                 |                | 4                           |
|                                                          |    | <    |                   |          |                | m    |            |               |                                    | >                 | GW_EJB_E                |                 |                | 4                           |
|                                                          |    | Ξ (  | Oracle WebLogi    | c Domai  | n Resource Ce  | nter |            |               |                                    | ¥                 | 🖱 worklistap            | D               |                | _ < _                       |
|                                                          |    | <    |                   |          |                |      |            | III           |                                    |                   |                         |                 |                |                             |

4. Enter the WSDL URL of the web service for which policy is applied and click on Parse WSDL.

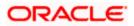

|                                                                                                    | Manager 11g Fusion Middleware Control                                                                                                    | Setup ▾ Help ▾ Log Out                              |
|----------------------------------------------------------------------------------------------------|----------------------------------------------------------------------------------------------------|-----------------------------------------------------|
| 📑 Farm 👻   📇 Topology                                                                                                    |                                                                                                    |                                                     |
| ⊒ -                                                                                                    | soa_domain 🗿                                                                                                    | Logged in as weblogic                               |
| 🖃 📲 Farm_soa_domain                                                                                                    | 🕂 WebLogic Domain 👻                                                                                                    | Page Refreshed Oct 26, 2009 8:06:46 PM GMT+05:30 ᢗ2 |
| Image: Construction Deployments         Image: Construction Deployments         Image: Construction Deployments         Image: Construction Deployments         Image: Construction Deployments         Image: Construction Deployments         Image: Construction Deployments         Image: Construction Deployments         Image: Construction Deployments         Image: Construction Deployments         Image: Construction Deployments         Image: Construction Deployment         Image: Construction Deployment <tr< td=""><td>Test Web Service Use this page to test any WSDL, including WSDLs that are not in the farm. To test a Web service, enter the W refreshes with the WSDL details, first select the Service, then select the Port, and then select the Operation to parameters, and click Test Web Service.  WSDL http://cvrhp0707.i-flex.com:8001/FCUBSCcyService/FCUBSCcyService?WSDL HTTP Basic Auth Option for WSDL Access</td><td>/SDL and dick Parse WSDL, When the page</td></tr<> | Test Web Service Use this page to test any WSDL, including WSDLs that are not in the farm. To test a Web service, enter the W refreshes with the WSDL details, first select the Service, then select the Port, and then select the Operation to parameters, and click Test Web Service.  WSDL http://cvrhp0707.i-flex.com:8001/FCUBSCcyService/FCUBSCcyService?WSDL HTTP Basic Auth Option for WSDL Access | /SDL and dick Parse WSDL, When the page             |
|                                                                                                    |                                                                                                    |                                                     |

5. Select the operation for which you want to test the web service.

|                                                                                                    | Manager 11g Fusion Middleware Control                                                                                                    | Setup 👻 Help 👻 Log O                                               | )ut |
|----------------------------------------------------------------------------------------------------|----------------------------------------------------------------------------------------------------|--------------------------------------------------------------------|-----|
| 📑 Farm 🕶   🖓 Topology                                                                                                    |                                                                                                    |                                                                    |     |
|                                                                                                    | soa_domain ③<br>⊒ WebLogic Domain → Page R                                                                                                    | Logged in as weblow<br>refreshed Oct 26, 2009 8:20:07 PM GMT+05:30 | -   |
| <ul> <li>Application Deployments</li> <li>SOA</li> <li>WebLogic Domain</li> <li>Soa domain</li> <li>Metadata Repositories</li> <li>User Messaging Service</li> </ul> | Test Web Service         Use this page to test any WSDL, including WSDLs that are not in the farm. To test a Web service, enter the WSDL and a refreshes with the WSDL deals, first select the Service, then select the Port, and then select the Operation that you we parameters, and click Test Web Service.         WSDL       http://cvrhp0707.i-flex.com:8001/FCUBSCcyService/FCUBSCcyService?WSDL         HTTP Basic Auth Option for WSDL Access       Service FCUBSCcyServiceSEI         Operation       OueryCcyDefn         Endpoint URL       http://cvrhp0707.i-flex.com:8001/FCUBSCcyService/FCUBSCcyService       Edit Endpoint U         Request         Request         Security       WSS Username Token       HTTP Basic Auth       Custom Policy       None | Ant to test. Specify any input                                     |     |
|                                                                                                    | Quality of Service         WS-RM ③ WSDL Default ○ None ○ Custom         Policy URI         WS-Addressing ④ WSDL Default ○ None ○ Custom         Policy URI                                                                                                    | Custom                                                             |     |

6. Select WSS Username Token and enter the Weblogic credentials.

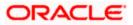

|                                                                                                    | Manager 11g Fusion Middleware Control                                                                                                    | Setup ▼ Help ▼ Log Out                 |
|----------------------------------------------------------------------------------------------------|----------------------------------------------------------------------------------------------------|----------------------------------------|
| 📑 Farm 👻   🖓 Topology                                                                                                    |                                                                                                    |                                        |
| Farm_soa_domain      Application Deployments      SoA      WebLogic Domain      Mei adata Repositories      User Messaging Service | Request       Response         Security <ul> <li>WSS Username Token</li> <li>HTTP Basic Auth</li> <li>Custom Policy</li> <li>None</li> </ul> * Username       weblogic       Password         Quality of Service       Password       Password         WS-RM       WSDL Default       None       Custom         Policy URI       Policy URI       Policy URI       WSDL Default         WS-Addressing       WSDL Default       None       Custom | at you want to test. Specify any input |
|                                                                                                    | Policy URI                                                                                                    |                                        |

7. Enter the Request Message and Click on Test Web Service button.

| ORACLE Enterprise                                                                                                    | Manager 11g Fusion Middleware Control                                                       |        | 9                                                                            | Setup 👻 Help 👻     | Log Out   |
|----------------------------------------------------------------------------------------------------|---------------------------------------------------------------------------------------------|--------|------------------------------------------------------------------------------|--------------------|-----------|
| 📲 🕄 Farm 👻   🖓 Topology                                                                                                    |                                                                                             |        |                                                                              |                    |           |
| •                                                                                                    | soa_domain 🗿                                                                                |        |                                                                              | Logged in as       | -         |
| 🛛 📲 Farm_soa_domain                                                                                                    | 🕂 WebLogic Domain 👻                                                                         |        | Page Refreshed Oct 26, 20                                                    | 009 8:20:07 PM GM1 | T+05:30 🗘 |
| <ul> <li>Application Deployments</li> <li>SOA</li> <li>WebLogic Domain</li> <li>Soa_domain</li> <li>Metadata Repositories</li> </ul> | Concurrent Ihreads     5       Loops per Thread     10       Delay in Milliseconds     1000 |        |                                                                              |                    |           |
| E 🛅 User Messaging Service                                                                                                    | Input Arguments                                                                             |        |                                                                              |                    |           |
|                                                                                                    | Tree View 💟                                                                                 |        |                                                                              |                    |           |
|                                                                                                    | Name                                                                                        | Туре   | Value                                                                        |                    |           |
| 8                                                                                                    | * RequestMsg                                                                                | string | <fcubs_req_env><fcubs_h< td=""><td></td><td></td></fcubs_h<></fcubs_req_env> |                    |           |
|                                                                                                    | Request Response                                                                            |        | Test                                                                         | Web Service        |           |

8. The Test Status Passed indicates the web service is properly authenticated by the policy.

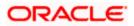

| ORACLE Enterprise                                                                                                    | Manager 11g Fusion Midd                                                                                                    | leware Control                                                                                                    |                                                                                                    | Setup マ Help マ Log Out                                                                                                    |
|----------------------------------------------------------------------------------------------------|----------------------------------------------------------------------------------------------------|----------------------------------------------------------------------------------------------------|----------------------------------------------------------------------------------------------------|----------------------------------------------------------------------------------------------------|
| 📲 Farm 👻   🖓 Topology                                                                                                    |                                                                                                    |                                                                                                    |                                                                                                    |                                                                                                    |
| I ▼<br>I III Farm_soa_domain                                                                                                    | soa_domain ⓐ<br>➡ WebLogic Domain ◄                                                                                                    |                                                                                                    |                                                                                                    | Logged in as weblogic<br>Page Refreshed Oct 26, 2009 8:44:52 PM GMT+05:30 🗘                                                                                                    |
| □       ∰ Farm_soa_domain         □       □       Application Deployments         □       □       SOA         □       □       WebLogic Domain         □       □       Isoa_domain         □       □       Isoa_domain         □       □       Metadata Repositories         □       □       User Messaging Service | refreshes with the WSDL<br>parameters, and click Tes<br>WSDL [http://cw<br>HTTP Basis<br>Service FCUBSCcy<br>Port FCUBSCcy<br>Operation [QueryCc] | details, first select the Set<br>t Web Service.<br>hp0707.i-flex.com:8001/<br>: Auth Option for WSDL A<br>Service<br>ServiceSEI<br>/Defn<br>p0707.i-flex.com:8001/F | rvice, then select the Port, and then select the Ope<br>FCUBSCcyService/FCUBSCcyService?WSDL                                                                               | Test Web Service     Test Web Service     er the WSDL and click Parse WSDL. When the page     ration that you want to test. Specify any input     Parse WSDL     Edit Endpoint URL |
|                                                                                                    | Test Status Pa<br>Response Time (ms) 8;<br>Tree View V<br>Name<br>ResponseMsg                                                                     |                                                                                                    | Value<br>xml version="1.0"? <fcubs_res_env<br>xmlns="http://fcubs.iflex.com/service/FCUBSC<br/><fcubs_header> <source/>FLEXCUBE<td></td></fcubs_header></fcubs_res_env<br> |                                                                                                    |

9. Wrong credential will result to an error during Testing of web service.

|                                                                                                    | Manager 11g Fusion Middleware Control Setup - Help - La                                                                                                    | og Out |
|----------------------------------------------------------------------------------------------------|----------------------------------------------------------------------------------------------------|--------|
| 📑 Farm 👻   🖓 Topology                                                                                                    |                                                                                                    |        |
| Farm  Topology Farm_soa_domain Application Deployments SOA WebLogic Domain WebLogic Domain Metadata Repositories User Messaging Service | soa_domain ③       Logged in as we         WebLogic Domain ▼       Page Refreshed Oct 26, 2009 8:44:52 PM GMT+4         Test Web Service       ③       Test Web Service         Use this page to test any WSDL, including WSDLs that are not in the farm. To test a Web service, enter the WSDL and click Parse WSDL. When the page refreshes with the WSDL details, first select the Service, then select the Port, and then select the Operation that you want to test. Specify any input parameters, and click Test Web Service.         WSDL       http://cvrhp0707.i-flex.com:8001/FCUBSCcyService/FCUBSCcyService?WSDL       Q       Parse WSDL         HTTP Basic Auth Option for WSDL Access       Service FCUBSCcyServiceSEI       Operation       QueryCcyDefn |        |
|                                                                                                    | Endpoint URL       http://cvrhp0707.i-flex.com:8001/FCUBSCcyService/FCUBSCcyService       Edit Endpoint URL         Request       Response         Security                                                                                                    |        |

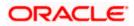

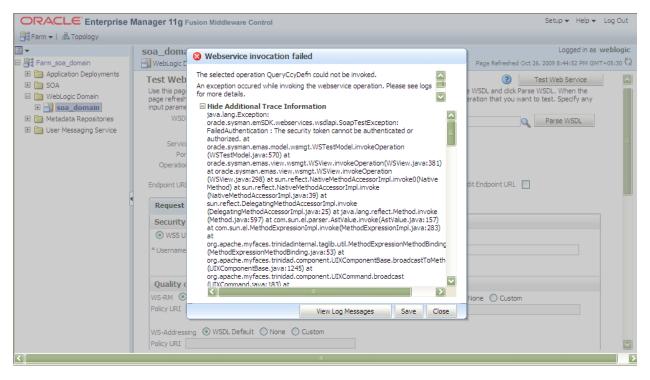

### 5.2 Testing of Web Service via SOAP UI (eviware soapUI3.0.1)

The above Testing of web service can also be done via SOAP UI as follows:

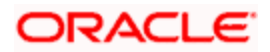

1. Configure the Outgoing WS- Security Configurations by double clicking the project and navigating to the Security Configurations tab.

| 🔷 soapUl 3.0.1                                  |                                                               | _ 3 🛛  |
|-------------------------------------------------|---------------------------------------------------------------|--------|
| <u>File T</u> ools <u>D</u> esktop <u>H</u> elp |                                                               |        |
| 🖣 🕲 🕼 🔌 🛞 📔                                     | Search Forum                                                  | # 0    |
| b ==<br>B Projects                              |                                                               |        |
| 5 ==                                            | Overview TestSuites Security Configurations                   |        |
| Property Value<br>Name FCUBSCcyService          |                                                               | (0)    |
| File D:\soapui-3.0.1                            | soani II lag http.log jettv.log error lag werm lag memory lag | 4 : 28 |

- 2. Create a new request for the operation, which you want to invoke.
- 3. Configure the Authentication and security related setting by going to Aut Section as shown to apply the WS-User Token into the request.

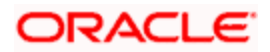

| <u>File Tools Desktop H</u> elp                                                                                                    |     |
|----------------------------------------------------------------------------------------------------|-----|
| 🖳 🕲 🎄 🔺 💥 🚂 Search Forum                                                                                                    | 1   |
| Bill Request 1                                                                                                    |     |
| Property     Value       Name     Request 1       Description     Incoming WSS:       Message Size     809       Fromerties     soapUI log http log jetty log error log wsrm log memory log | : 1 |

4. Run the request by clicking the button as shown.

| 🖕 soapUJ 3.0.1                                                                                                    | _ 7 🗙                                                                                                    |
|----------------------------------------------------------------------------------------------------|----------------------------------------------------------------------------------------------------|
| Eile Iools Desktop Help                                                                                                    |                                                                                                    |
| 🗐 🕲 📴 🕖 🍰 🖌 🎉 🚂 Search Forum                                                                                                    | # 0                                                                                                    |
| g 📰 👔 👔 Request 1                                                                                                    | ч, с, 🗙                                                                                                    |
| Image: State System       Image: State System       Image: State System<                                                                                                    | <pre>nse xmlns="http://fcu tp://fcubs.iflex.com/ URCE&gt; OMP&gt; SERID&gt; vice efm /DESTINATION&gt;                                                                                                    </pre> |
| Request Properties        Property     Value       Name     Request 1                                                                                                    | R<br>RY><br>VD ECIMALS><br>RMD RULE><br>CYMNUNIT><br>YSPOTDAYS><br>CYINTMETHOD><br>521<br>2165470<br>VFLAC><br>VC                                                                                                    |
| Description Aut Headers (0) Attachments (0) WS-A WS-RM Headers (6) Attachments (0) SSL Message Size 809 response time: 498ms (2703 bytes)                                                                                                    | . Info WSS (0)                                                                                                    |
| Properties Properties |                                                                                                    |

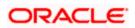

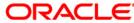

Oracle Web Service Manager Implementation Guide [May] [2017] Version 12.4.0.0.0

Oracle Financial Services Software Limited Oracle Park Off Western Express Highway Goregaon (East) Mumbai, Maharashtra 400 063 India

Worldwide Inquiries: Phone: +91 22 6718 3000 Fax:+91 22 6718 3001 www.oracle.com/financialservices/

Copyright © [2007], [2017], Oracle and/or its affiliates. All rights reserved.

Oracle and Java are registered trademarks of Oracle and/or its affiliates. Other names may be trademarks of their respective owners.

U.S. GOVERNMENT END USERS: Oracle programs, including any operating system, integrated software, any programs installed on the hardware, and/or documentation, delivered to U.S. Government end users are "commercial computer software" pursuant to the applicable Federal Acquisition Regulation and agency-specific supplemental regulations. As such, use, duplication, disclosure, modification, and adaptation of the programs, including any operating system, integrated software, any programs installed on the hardware, and/or documentation, shall be subject to license terms and license restrictions applicable to the programs. No other rights are granted to the U.S. Government.

This software or hardware is developed for general use in a variety of information management applications. It is not developed or intended for use in any inherently dangerous applications, including applications that may create a risk of personal injury. If you use this software or hardware in dangerous applications, then you shall be responsible to take all appropriate failsafe, backup, redundancy, and other measures to ensure its safe use. Oracle Corporation and its affiliates disclaim any liability for any damages caused by use of this software or hardware in dangerous applications.

This software and related documentation are provided under a license agreement containing restrictions on use and disclosure and are protected by intellectual property laws. Except as expressly permitted in your license agreement or allowed by law, you may not use, copy, reproduce, translate, broadcast, modify, license, transmit, distribute, exhibit, perform, publish or display any part, in any form, or by any means. Reverse engineering, disassembly, or decompilation of this software, unless required by law for interoperability, is prohibited.

The information contained herein is subject to change without notice and is not warranted to be error-free. If you find any errors, please report them to us in writing.

This software or hardware and documentation may provide access to or information on content, products and services from third parties. Oracle Corporation and its affiliates are not responsible for and expressly disclaim all warranties of any kind with respect to third-party content, products, and services. Oracle Corporation and its affiliates will not be responsible for any loss, costs, or damages incurred due to your access to or use of third-party content, products, or services.

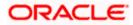